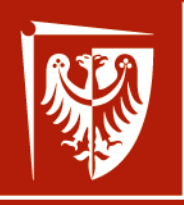

Wrocław University of Science and Technology

# **Elementy i układy optoelektroniczne**

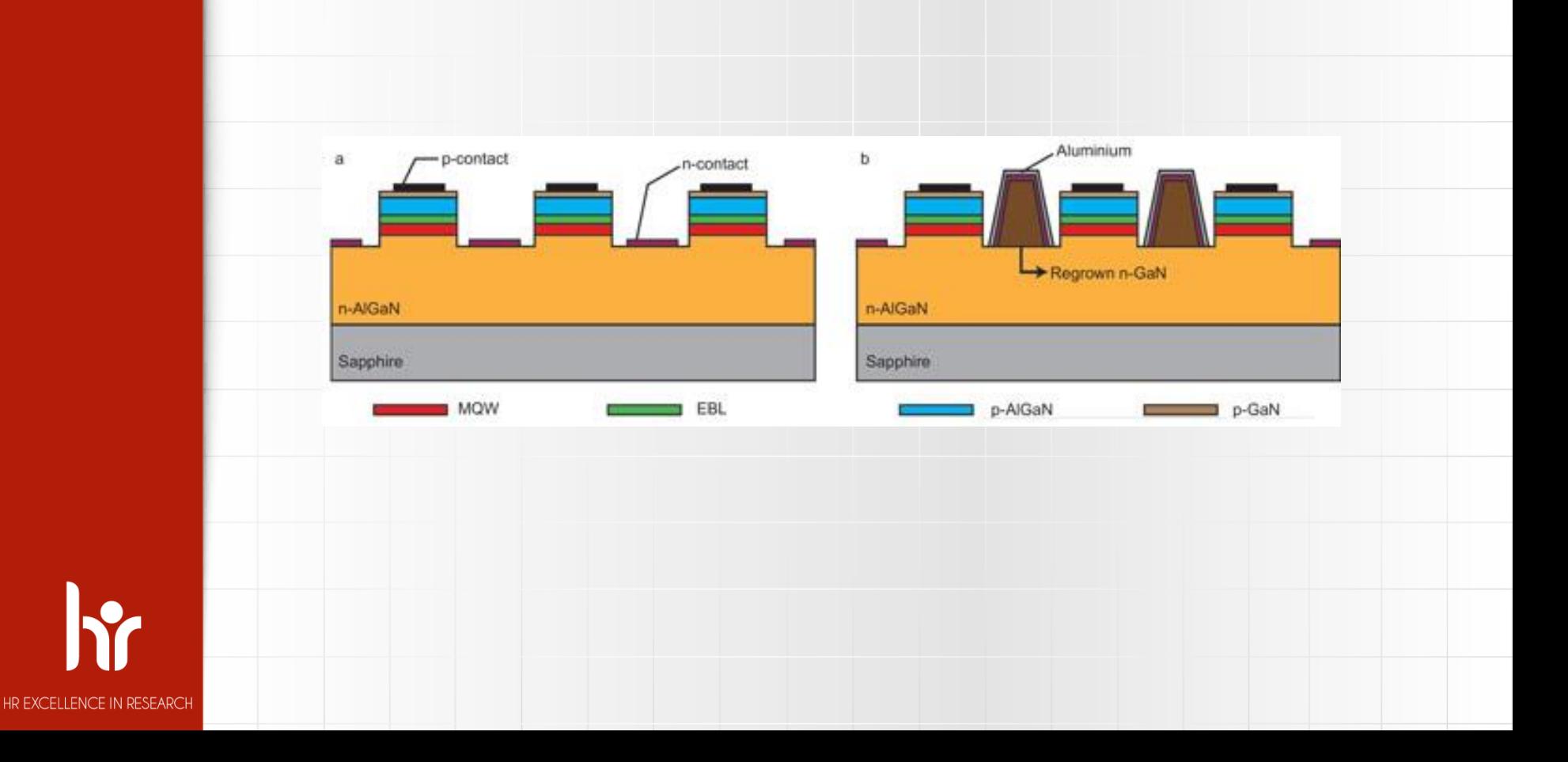

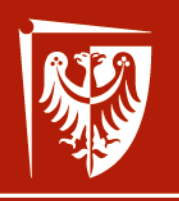

Wrocław University of Science and Technology

HR EXCELLENCE IN RESEARCH

p-contact

# **Elementy i układy optoelektroniczne**

Wstęp

CROSLIGHT Software Inc.

Output Output<sub>e</sub>

AR coating

Oxide-confined layer

confined in layer

n-DBR

*Assivation*<br>Active CWS

GaAs substrate

iaAs

Simulation software by:

Crosslight Software Inc.

http://crosslight.com/

Dr inż. Damian Radziewicz

Wrocław 2019

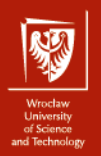

## Wprowadzenie

Informacje o prowadzącym

 **Informacje o projekcie** 

Wprowadzenie do APSYS'a

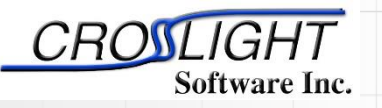

Simulation software by:

Crosslight Software Inc.

http://crosslight.com/

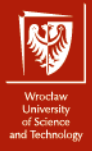

4

## Informacje o prowadzącym

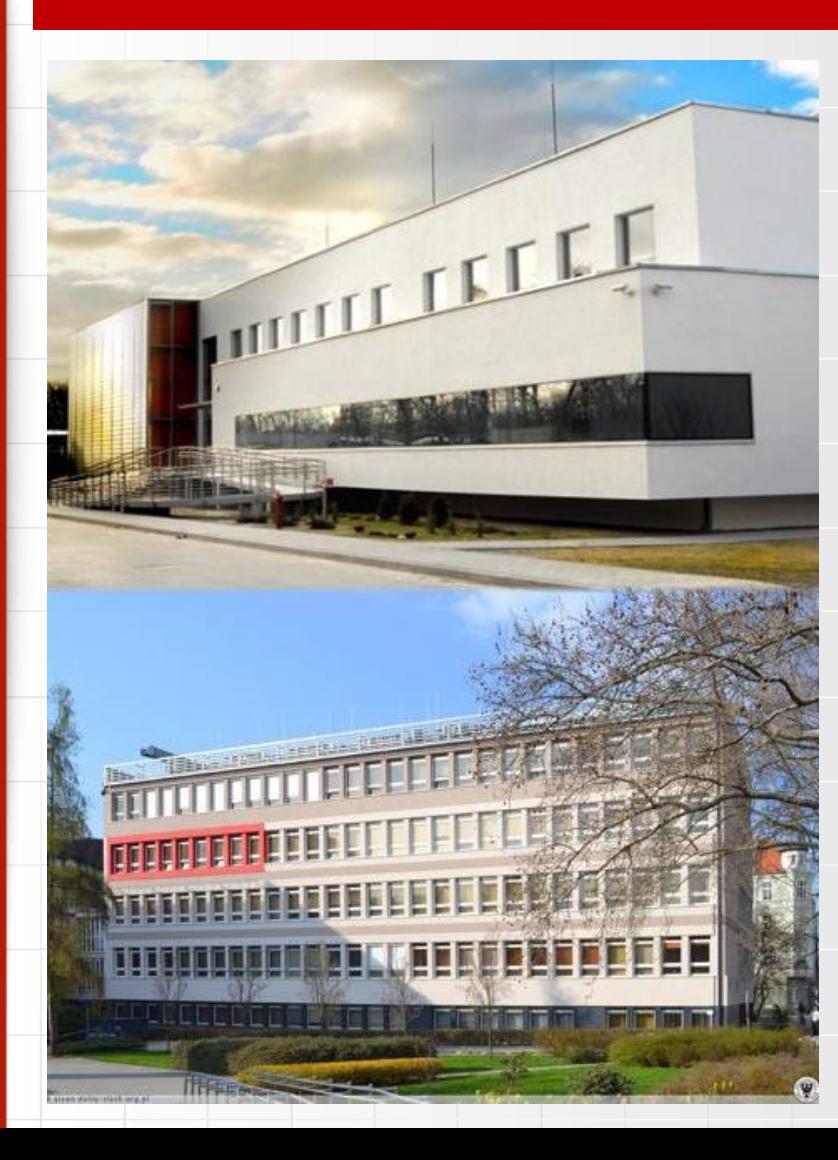

Dr inż. Damian Radziewicz

Damian.Radziewicz@pwr.edu.pl

C-2: p. 306, p. 111

M-11: p 138 tel. 4949 (320 4949)

#### Konsultacje:

Poniedziałek:  $9^{00}$  – 11<sup>00</sup>, M-11

Piątek:  $11^{15}$  –  $13^{15}$ , M-11

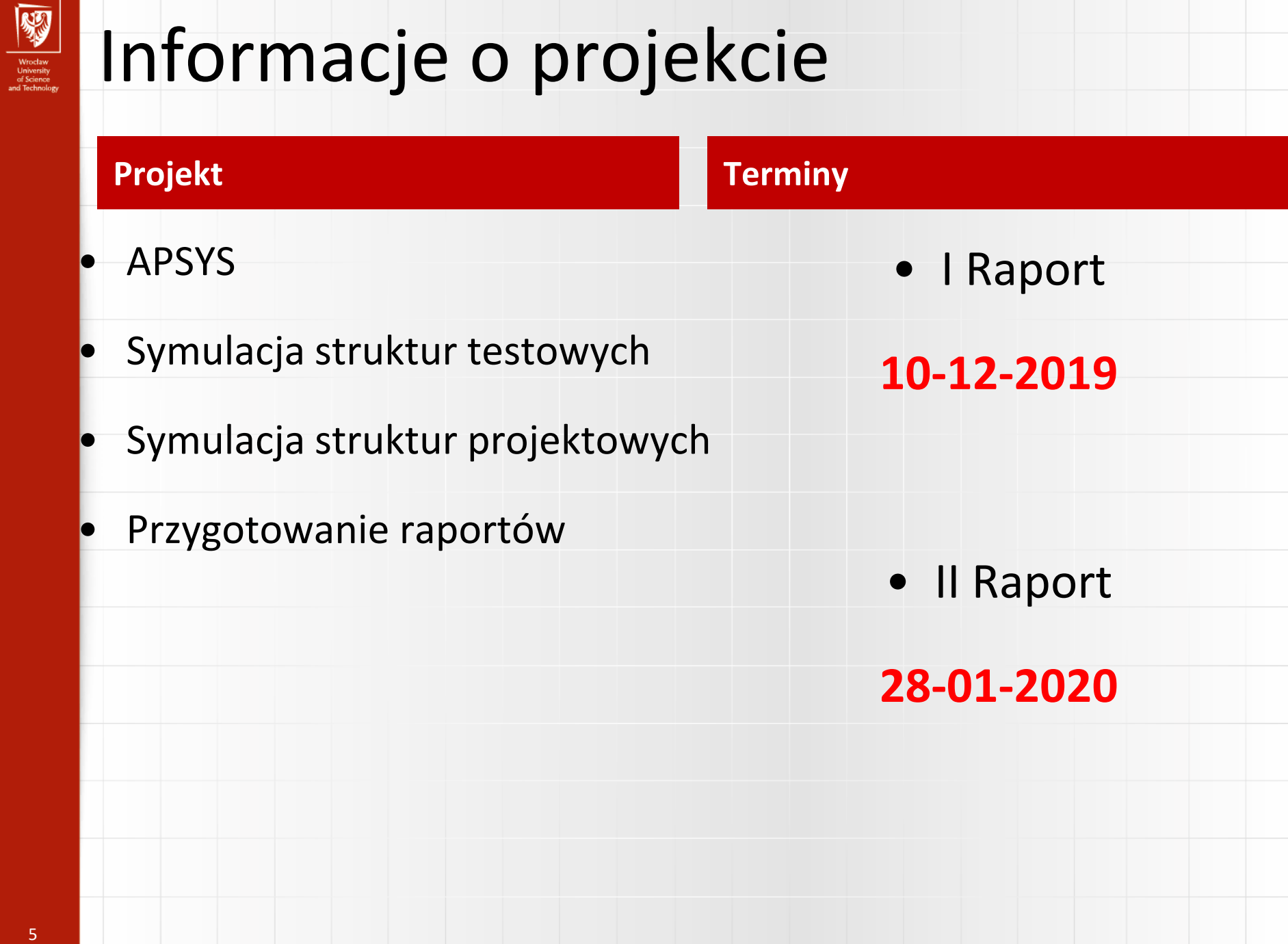

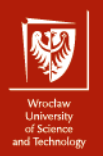

## Przykład struktury modelowanej

1  $\mu$ m - Al<sub>0.5</sub>Ga<sub>0.5</sub>As - p=1.0×10<sup>24</sup> m<sup>-3</sup>

0.2 um - GaAs - undoped; region aktywny

 $1 \mu m - Al_{0.5}Ga_{0.5}As - n=1.0\times10^{24} m^{-3}$ 

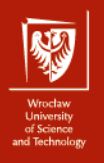

#### **APSYS definicja**

**APSYS informacje 1 APSYS** is a general purpose 2D/3D modeling software program for semiconductor devices. Based on finite element analysis, it includes many advanced physical models such as hot carrier transport, heterojunction models and thermal analysis. APSYS offers a very flexible and simulation environment for modern semiconductor devices.

**APSYS** can be applied to the modeling and analysis of almost all devices except semiconductor lasers (which are simulated by other products **LASTIP** and **PICS3D**).

These include the following devices based on silicon and compound materials.

- 1. Silicon MOSFET, bipolar transistors and CCD.
- 2. HBT based on SiGe, AlGaAs and InGaAsP.
- 3. GaAs MESFET and Photodectors.
- 4. GaN HEMT.
- 5. Light Emitting Diodes (LED).
- 6. Electro-absorption modulators.
- 7. Organic semiconductor devices (OLED).
- 8. Compound, thin film and multi-junction Solar Cells.

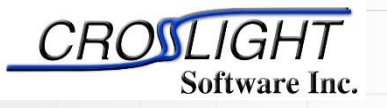

Simulation software by:

Crosslight Software Inc.

http://crosslight.com/

7

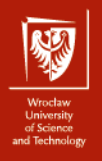

## **APSYS informacje 2**

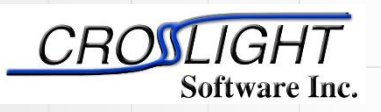

Simulation software by:

Crosslight Software Inc.

http://crosslight.com/

**APSYS** can solve self-consistently the hydrodynamic equations, the heat transfer equations as well as the conventional drift-diffusion equations. Data generated by APSYS include the following:

- 1) Current versus voltage (I-V) characteristics.
- 2) 2D potential, electric field and current distributions.
- 3) 2D distributions of electron and hole concentrations.
- 4) 2D distributions of hot carrier temperatures in the hydrodynamic model.
- 5) 2D distributions of lattice temperature for the heat transfer model.
- 6) Band diagrams under various bias conditions.
- 7) Results of AC small signal analysis for any frequency range. Extraction of 2-port AC parameters such S- and Y- parameters.
- 8) Quantum well subband structure with valence mixing model for quantum devices.
- 9) 2D distributions of occupancy and concentration of deep level traps in a semiconductor.
- 10) 2D optical field distribution for photonic devices such as photodetectors.
- 11) Spontaneous emission spectrum as a function of current for LED's.
- 12) All of the above as a function of time (transient model).
- 13) All of the above at different environment temperatures.

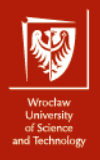

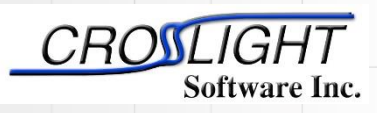

Crosslight Software Inc.

http://crosslight.com/

- **.geo** The main input file that describe the full details of the device geometry and the initial mesh allocation.
- **.sol** The main input file that defines the material properties and controls the bias and other conditions of main equation solver.
- **.layer** An important auxiliary input file that uses the layer structure description to generate the .geo, .doping, .mater and .mplt files,
- **.doping** which contains doping information that is to be included in the .sol file.
- **.mater** which contains material information that is to be included in the .sol file.
- **.mplt** can be used to plot the mesh generated from .geo file.

**APSYS informacje 3**

- **.gain** file is another important auxiliary input file that can be used to preview the optical gain spectrum, spontaneous emission rate spectrum, quantum well subbands, and other critical physical properties. This may be used by the user to do some preliminary estimate before the full simulation is performed.
- **.out** files may appear as .out 01, .out 02, etc.. These are numerical output data from the main equation solver. They can be used by the .plt program to be plotted. These output files are not meant to be understood by the user.
- **.std** files may appear as .std 01, .std 02, etc.. These are another form of numerical output data from the main equation solver. They can be used by the CrosslightView program to be displayed in 3D color graphics. These output files can be understood by the user should there were such a need.
- **.plt** file is used to plot the data in .out output files. APSYS calls the public domain software GNUPLOT to display the graphics in various computer platforms and printers.

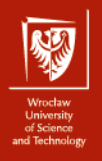

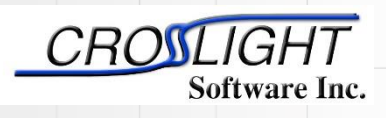

Crosslight Software Inc.

http://crosslight.com/

### **APSYS informacje 4**

#### **Podstawowa procedura:**

- 1. Uruchomić plik "\***.layer**", który wygeneruje plik "\*.geo".
- 2. Uruchomić plik "\*.geo", który wygeneruje "mesh".
- 3. Uruchomić główny program z wejściowym plikiem "**\*.sol**".
- 4. (Opcjonalnie) Wyniki mogą być wykreślone przez CrosslightView. Można to wykonać

przez kliknięcie pliku \*.std w SimuCenter albo w menu: "Action *→* View Results *→*

CrosslightView". Program można również niezależnie uruchomić z menu systemu.

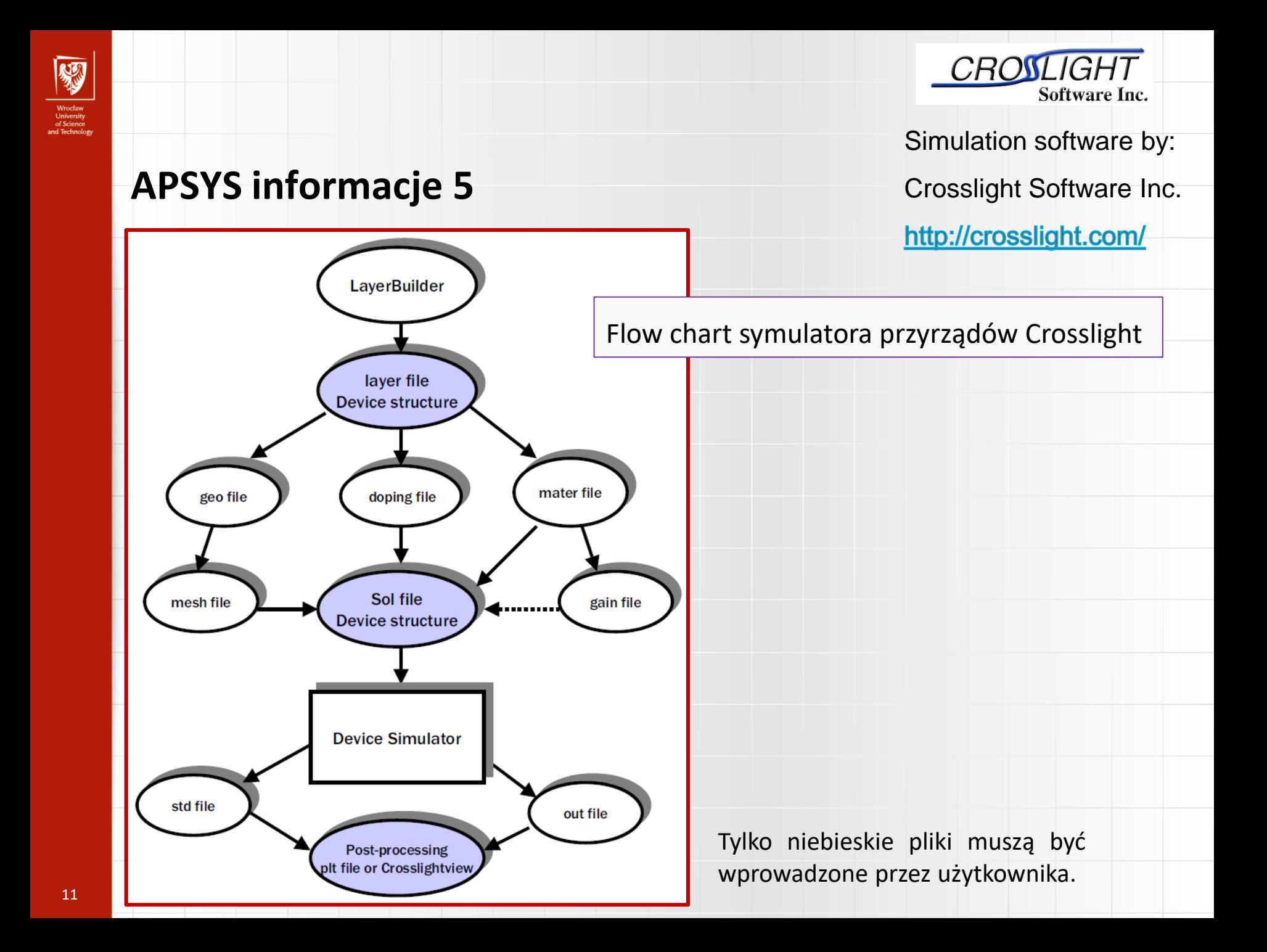

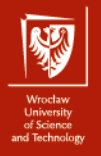

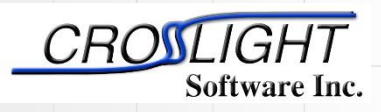

Crosslight Software Inc.

http://crosslight.com/

### **APSYS informacje 6**

**Definicja struktury przyrządu – przekrój**

$$
1 \ \mu m - Al_{0.5}Ga_{0.5}As - p=1.0 \times 10^{24} \ m^{-3}
$$

0.2 um - GaAs - undoped; active region

 $1 \mu m - Al_{0.5}Ga_{0.5}As - n=1.0\times10^{24} m^{-3}$ 

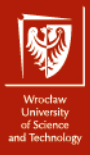

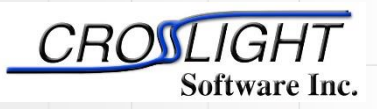

Crosslight Software Inc.

http://crosslight.com/

## **APSYS informacje 6**

#### **Definicja struktury przyrządu – plik test1.layer**

\$file:test1.layer **begin\_layer** column column\_num=1 w=  $0.150000E+01$  mesh\_num=2 r=1. bottom\_contact column\_num=1 from=0 to= 0.150000E+01 && contact\_num=1 contact\_type=ohmic \$ layer\_mater macro\_name=algaas && var\_symbol1=x var1= 0.500000E+00 && column\_num=1 layer d= 0.100000E+01 n= 13 && n\_doping1= 0.100000E+25 && r= 0.800000E+00 \$ layer\_mater macro\_name=algaas && var\_symbol1=x var1= 0.000000E+00 && active\_macro=AlGaAs && avar\_symbol1=xw avar1= 0.000000E+00 && column\_num=1 layer d= 0.200000E+00 n= 5 && shift\_center= -0.111111E-01 && r= -0.120000E+01 \$ layer\_mater macro\_name=algaas && var\_symbol1=x var1= 0.500000E+00 && column\_num=1 layer d= 0.100000E+01 n= 11 && p\_doping1= 0.100000E+25 && r= 0.120000E+01 \$ top\_contact column\_num=1 from=0 to= 0.150000E+01 && contact\_num=2 contact\_type=ohmic **end\_layer**

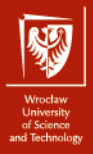

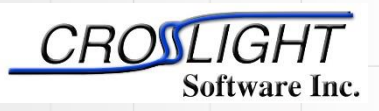

Crosslight Software Inc.

http://crosslight.com/

## **APSYS informacje 6**

#### **Definicja struktury przyrządu – plik test1.layer**

\$file:test1.layer begin\_layer **column** column\_num=1 w= 0.150000E+01 mesh\_num=2 r=1. bottom\_contact column\_num=1 from=0 to= 0.150000E+01 && contact\_num=1 contact\_type=ohmic

$$
1 \ \mu m - Al_{0.5}Ga_{0.5}As - p=1.0 \times 10^{24} \ m^{-3}
$$

0.2 um - GaAs - undoped; active region

$$
1 \ \mu m - Al_{0.5}Ga_{0.5}As - n = 1.0 \times 10^{24} \ m^{-3}
$$

#### $w = 1.5 \mu m$

**column\_num = 1**

**bottom\_contact contact\_type = ohmic**

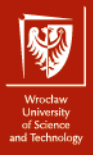

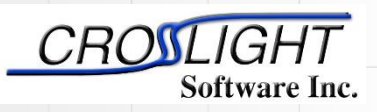

Crosslight Software Inc.

ত

http://crosslight.com/

## **layer\_mater** macro\_name=algaas && var\_symbol1=x var1= 0.500000E+00 && column num=1 **layer** d= 0.100000E+01 n= 13 && n\_doping1= 0.100000E+25 && r= 0.800000E+00  $1 \mu m - Al_{0.5}Ga_{0.5}As - p=1.0\times10^{24} m^{-3}$ 0.2 um - GaAs - undoped; active region  $1 \mu m - \frac{A}{9.5}Ga_{0.5}As - n=1.0\times10^{24} m^{-3}$ macro\_name<sup>\_</sup>algaas &&  $n$  doping=1.0×10<sup>24</sup> m<sup>-3</sup> layer d=1  $\mu$ m

**Definicja struktury przyrządu – plik test1.layer**

**APSYS informacje 6**

var\_symbol $1/2$  var1=0.5

15

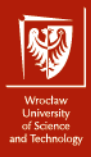

**APSYS informacje 6**

**Definicja struktury przyrządu – plik test1.layer**

**layer\_mater** macro\_name=algaas && var\_symbol1=x var1= 0.000000E+00 &&

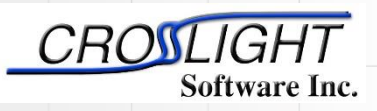

Simulation software by:

Crosslight Software Inc.

http://crosslight.com/

### active\_macro=AlGaAs && avar\_symbol1=xw avar1= 0.000000E+00 && column\_num=1 **layer** d= 0.200000E+00 n= 5 && shift\_center= -0.111111E-01 && r= -0.120000E+01  $1 \mu m - Al_{0.5}Ga_{0.5}As - p=1.0\times10^{24} m^{-3}$ 0.2 um - GaAs - undoped; active region  $1 \mu m - Al_{0.5}Ga_{0.5}As - n=1.0\times10^{24} m^{-3}$ macro\_name=algaas && var symbol $1/2$ =x var1=0 active\_macro=AlGaAs avar\_symbol1=xw avar1=0 layer  $d=0.2 \mu m$ d

#### 16

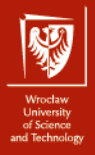

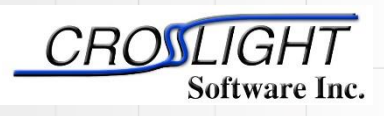

Crosslight Software Inc.

http://crosslight.com/

## **APSYS informacje 6**

#### **Definicja struktury przyrządu – plik test1.layer**

**top\_contact** column\_num=1 from=0 to= 0.150000E+01 && contact\_num=2 contact\_type=ohmic

**top\_contact contact\_type = ohmic**

$$
1 \ \mu m - Al_{0.5}Ga_{0.5}As - p=1.0 \times 10^{24} \ m^{-3}
$$

0.2 um - GaAs - undoped; active region

 $1 \mu m - Al_{0.5}Ga_{0.5}As - n=1.0\times10^{24} m^{-3}$ 

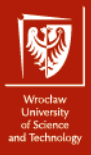

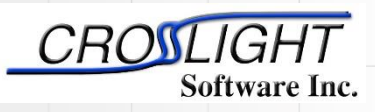

Crosslight Software Inc.

http://crosslight.com/

## **Definicja struktury przyrządu – plik test1.layer**

**APSYS informacje 6**

\$file:test1.layer begin\_layer b **column** column\_num=1 w=  $0.150000E+01$  mesh\_num=2  $r=1$ bottom\_contact column\_num=1 from=0 to= 0.150000E+01 & contact\_num=1 contact\_type=ohmic \$ layer\_mater macro\_name=algaas && var\_symbol1=x var1= 0.500000E+00 && column\_num=1 **layer** d= 0.100000E+01 n= 13 && n  $\text{doning1} = 0.100000E + 25$  &&  $r = 0.800000E + 00$ \$ layer\_mater macro\_name=algaas && var\_symbol1=x var1= 0.000000E+00 && active\_macro=AlGaAs && ā. avar\_symbol1=xw avar1= 0.000000E+00 &&  $Ratio = 0.8$  $Ratio = 1.2$  $Ratio = -0.8$  $Ratio = -1.2$ column\_num=1 layer d= 0.200000E+00 n= 5 && shift\_center= -0.111111E-01 && Effects of different ratio on putting mesh points on an edge (a b). r= -0.120000E+01 \$ layer\_mater macro\_name=algaas && var\_symbol1=x var1= 0.500000E+00 && column\_num=1 layer d= 0.100000E+01 n= 11 && p\_doping1= 0.100000E+25 && mesh lines dla kolumn. r= 0.120000E+01 \$ top\_contact column\_num=1 from=0 to= 0.150000E+01 && mesh lines dla layer. contact\_num=2 contact\_type=ohmic end\_layer

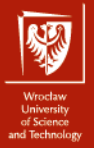

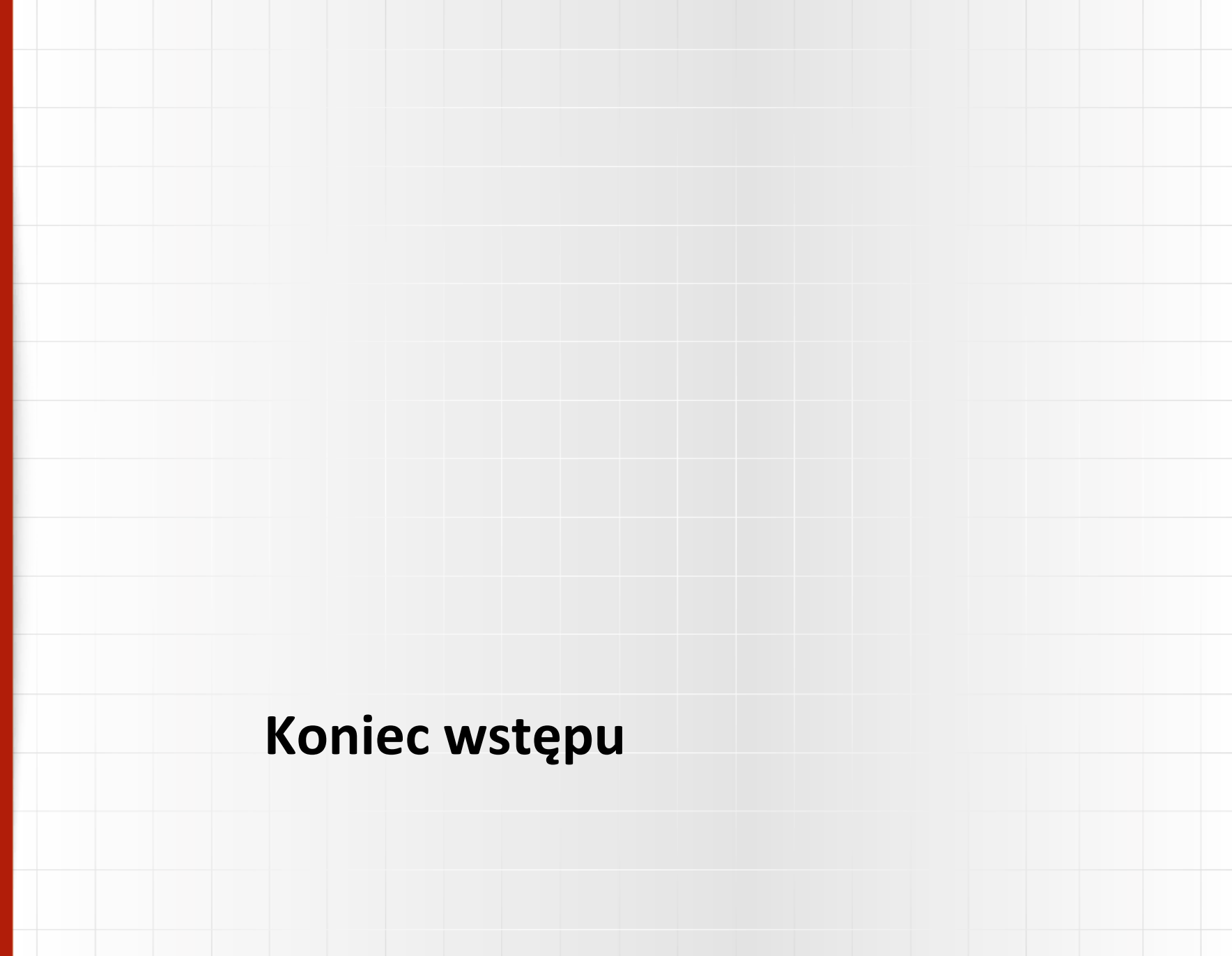